# INF O RMA TI Q UE INITI A TI O N

#### المناسب الملط المتحدثات بمستعمل **Solutions financements**  $\frac{1}{ABr}$

#### BLUE SKY FORMATION

Siège : 33, Av Philippe Auguste 75011 Paris Tél : +33(0)6 77 10 98 82 Mail : info@bsforma.com Salle de formation : 31, Cours des Juilliottes 94700 Maisons Alfort Siret: 501 951 214 00052 –APE : 8559A N°organisme de formation: 11754272775 Site web : www.bsforma.com

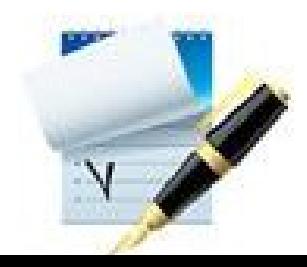

Elargir ses compétences pour optimiser l'utilisation de l'informatique dansle cadre professionnel

# **Personnel concerné**

Tout public.

## **Pré-requis**

Connaissance desfonctions de bases en informatique ( clavier, écran....)

# **But professionnel**

Documentation " un support de cours est remis aux stagiaires.

Durée de 14 Heures, sur 4 jours, réparties en séance de 4 heures/J

#### **Par OPCO:**  $\bullet$

# **Objectifs pédagogiques**

Être capable de se servir deslogiciels bureautiques.

## **Modes d'évaluation**

Une évaluation qualitative de la formation est demandée aux stagiaires en fin de stage.

Une évaluation individuelle de l'acquisition des

connaissances est assurée en fin de formation.

### **Méthodes pédagogiques**

Travaux pratiques de traitement de texte, de tableur et de présentation.

# **Durée et rythme**

### **Tarif:**

Intra -entreprise: 80€/H/ inter-entreprise: 40€/H

**.**

 $Mar$ 

-Comprendre et savoir utiliser micro-office pour réaliser un texte, un tableau...

Possibilité de bénéficier les dispositifs de financement en respectant leurs critères de prise en charge.

**Sanction de la formation:**

une attestation de formation vous sera  $1234$ délivrée A La fin de formation.

**Condition de réussite:**

Le participant s'engage à : participer pleinement à la totalité de la formation et passer notre test final ayant une note de >60/100 le taux de réussite du test final de OF: 100 % Le Taux de satisfaction des stagiaires 2023: 92,30%

**TARIF:Session inter 14heures/560€HT/personne**

**TARIF:Session intra 14 heures/1150€HT/entreprise**

> **TARIF:Session intra 30 heures/2400€HT/entreprise** document en date

du 01/03/2024

**Accessibilité aux personnes handicapées** les personnes atteintes de handicap souhaitant suivre cette formation sont invités à nous contacter directement afin d'étudier ensemble les possibilité de suivre la formation

**Moyen techniques:** ordinateur avec caméra, vidéo, internet,

# **Monyen d'encadrement:**

Formateur expérimenté

**Modalité de formation:** Formation présentiel

-créer un tableau et mettre en forme d'un tableau ,rédiger un texte. et le

modifier, mettre en forme d'un document....

-connaitre les techniques et les astuces pour surfer sur internet,

rechercher les informations via l'internet...

-Créer son mail, envoyer, recevoir les mails...

### **DELAI D'ACCES:**

**Service Service** 

 $0^2$ 

l'inscription 2 semaines avant le début de formation

CONTACT : info@bsforma.com ou 0677109882

# **PROGRAMME**

#### **1.IPRÉSENTATION WINDOWS 10 ET L'ORDINATEUR**

#### à l'issue de cette formation, le stagiaire sera capable de : ,

- LA SOURI ET LE CLAVIER,LE CLIC,LE DOUBLE-CLIC
- LE CLIC DROIT,LA MOLETTE,LE CLIC DE LA MOLETTE
- LE MENU DÉMARRER,COMPRENDRE LES COMPTES D'UTILISATEURS,PROTÉGER VOTRE COMPTE PAR UN MOT DE PASSE,SE CONNECTER AVE UN COMPTE MICROSOFT
- LANCER UNE APPLICATION OU UN PROGRAMME DEPUIS LE MENU DÉMARRER,
- TROUVER UN ÉLÉMENT DANS LE MENU DÉMARRER,VOIR OU FERMER LES APPLICATIONS ACTIVES
- WINDOWS ET SES APPLICATIONS GRATUITES,PERSONNALISER LE MENU DÉMARRER
- LES VIGNETTES DYNAMIQUES DU MENU DÉMARRER
- QUITTER MOMENTANÉMENT L'ORDINATEUR
- ETEINDRE L'ORDINATEUR POUR LA JOURNÉE
- 2.WINDOWS ET SON BUREAU
- LOCALISER LE BUREAU ET LE MENU DÉMARRER
- OUVRIR DES APPLICATIONS DEPUIS LE BUREAU
- PASSER DU MODE TABLETTE AU MODE BUREAU
- DÉMARRER SYSTÉMATIQUEMENT EN MODE BUREAU OU TABLETTE
- LA CORBEILLE
- RÉDUIRE DES FENÊTRES DANS LA BARRE DES TÂCHES ET LES RÉAFFICHER
- EXÉCUTER DES ACTIONS À PARTIR DE LA BARRE DES TÂCHES
- PERSONNALISER LA BARRE DES TÂCHES
- CRÉER ET CONFIGURER MULTIPLES BUREAUX
- FAIRE LA RECHERCHE DES PROGRAMMES
- 3.UTILISATION DE BUREAU DE WINDOWS
- STRUCTURE D'UNE FENÊTRE STANDARD
- LES FENÊTRES ET LEURS BARRES DE TÂCHES
- TROUVER LES COMMANDES SUR LE RUBAN
- LE VOLET DE NAVIGATION ET SES ACCÈS RAPIDES
- SE DÉPLACER DANS UNE FENÊTRE AVEC SES BARRES
- DÉPLACER LES FENÊTRES SUR LE BUREAU
- AFFICHER UNE FENÊTRE EN PLEIN ÉCRAN
- FERMER UNE FENÊTRE
- **REDIMENSIONNER UNE FENÊTRE**
- PLACER DEUX FENÊTRES CÔTE À CÔTE

#### **INTERNET**

•RECHERCHER DES INFORMATIONS SUR INTERNET •NAVIGUER SUR LE WEB AVEC INTERNET EXPLORER •UTILISER LES MOTEURS DE RECHERCHE GOOGLE,

LE MOTEUR DE RECHERCHE PAR EXCELLENCE,LES E-MAILS • TWITTER, FACEBOOH, SKYPE... SÉCURITÉ INFORMATIQUE " •ANTI-VIRUS

•FIREWALL ANTI-SPAM

#### MAILS

CREATION D'UN MAIL

RECEVOIR LES MAILS ET ENVOYER LES MAILS

CORBEILS, ADOPTER UNE MÉTHODE ÉPROUVÉE POUR REPRENDRE LE CONTRÔLE DE SA BOÎTE MAIL